中外运集装箱运输有限公司 **SINOLINES E-BUSINESS** SINOTRANS CONTAINER LINES CO., LTD.

## **单证核查**

对于预配舱单、提单的单证进行核查,检查数据完整性。 根据各口岸的流程如有未完成或者校验不通过,请及时进入操作界面进行更正。

## ※程序入口

 $1)$ 通过网厅主页:出口订舱 → "单证核查"

2) 通过网厅主页:网站地图 → 一级菜单:出口订舱 → "单证核查"

3) 在途径 1 或 2 到达页面后, 点击右上角爱心收藏该页面, 再次登录可在我的工作台内快速跳转

## ※检索方式

①船名航次检索

选择需要查询的船名和航次,点击"航次检索"按钮

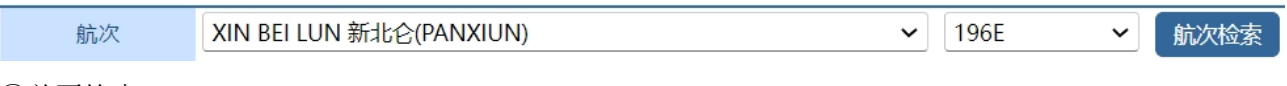

②单票检索

选择需要查询的提单号或订舱号,点击"单票检索"按钮

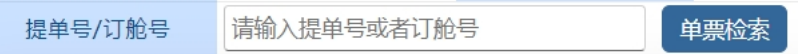

## ※操作方法

1) 通过船名航次/单票检索后, 显示"全船检验"按钮和提单号列表。

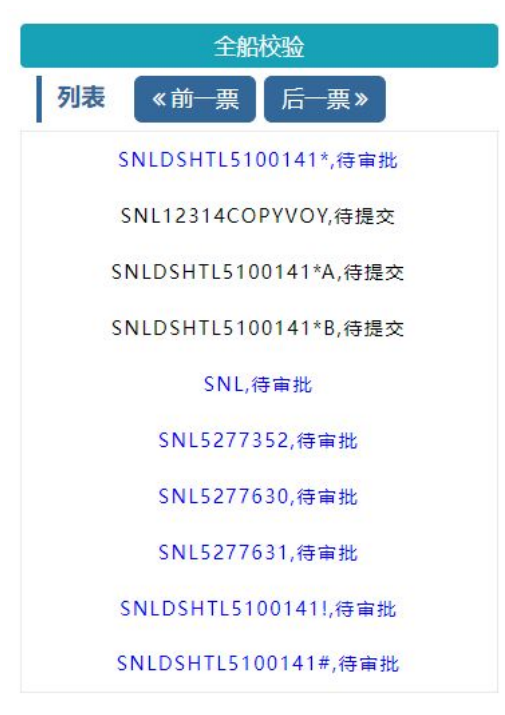

①点击"全船校验",显示已通过第一次审批的提单号列表。

www.sinolines.com

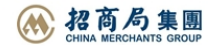

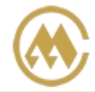

中外运集装箱运输有限公司 SINOTRANS CONTAINER LINES CO., LTD.

详细核查请点击提单列表

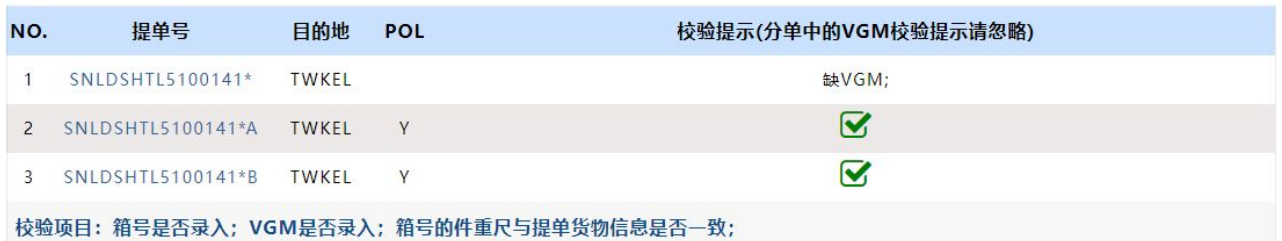

②点击具体提单号,显示此票提单下的流程进度、跳转页面快捷按钮、基础信息、海关反馈、分单和 并单信息等。

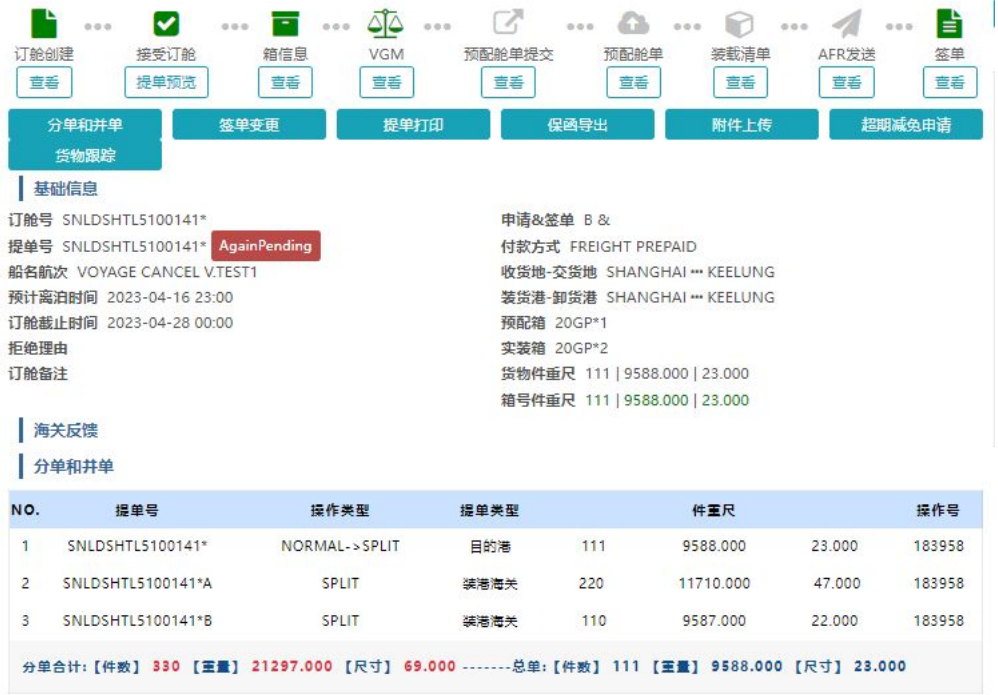

流程进度中灰色图案,则表示无此项目数据。

点击以下按钮则跳转至对应功能下的"单票检索"。

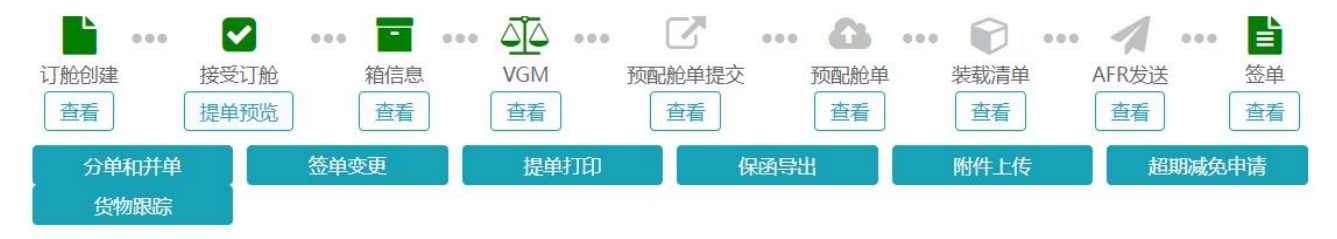

箱号件重尺绿色则表示其与货物件重尺一致,否则为空。